# **The Duke Wiki Radiology Research Protocol page**

### **Purpose of the Duke Wiki Radiology Research Protocol page:**

The purpose of this web site is to have available to you information about research protocols that are being done using clinical imaging equipment in Duke Radiology. This information may be helpful if you encounter research studies during clinical read out / operations and need guidance on how the research imaging should be handled.

If you know the IRB number of the research protocol, you will generally be able to find a brief summary of what parts of the imaging are research and what parts are standard imaging protocol as well a summary of everyone's role in the carrying out the research imaging. You will also be given contact information about the study should you need to ask questions to someone from the study team.

## **Getting started: (Authenticate PermissionLog onto site)**

In order to get access to this information, first you must authenticate your log on. This is a onetime process related to the Duke wiki site; if you have already been granted permission to access a different wiki site, you do not need to repeat this step.

Start by going to [https://wiki.duke.edu](https://wiki.duke.edu/). Tap the "Log in" icon in the upper right hand corner. Enter your duke id and password. You will now be recognized by the Duke Wiki site. If you were not able to log in, contact Steve Shipes [steven.shipes@dm.duke.edu](mailto:steven.shipes@dm.duke.edu) .

Now that your duke id has been authenticated, the second step is to get permission from Janet Green i.jvey@dm.duke.edu to be able to access the Radiology Research Protocol site. Let her know by email that your login has been recognized, provide her with your NetID (**not** password!), and she will send you a reply confirming you have access to the web page.

## **Accessing the Radiology Research Protocol site:**

Once you have received email confirming you have access, go back t[o https://wiki.duke.edu](https://wiki.duke.edu/) . Log in using your duke id and password. If you already know the IRB number or study name enter it in the search box. Otherwise enter "Radiology Research Protocol" in the search box.

You now have access to information gathered from radiology reviews of studies outside of radiology. (Of note, not all studies may have information available). The information at the top of each page will have the study name, title and study team information. As you scroll down the page you will find information about the imaging protocol like what parts are research and what parts are not. You will also find specific information the roles of radiologists, technologists and schedulers in the research as it pertains to each study. The very bottom of the page will include any necessary documents which might be pertinent to the study.

#### **Finding a protocol:**

- 1. Enter the IRB number or study name in the search box in upper right hand corner (example PRO000xxxx). (If you don't know the IRB number, go to the Radiology Research Protocol How-To articles page at<https://wiki.duke.edu/display/RRP/How-To+Articles> ). You will find instructions there about how to obtain IRB niumbers of protocols that patients have enrolled in from their information in EPIC).
- 2. Roles of imaging technologists, radiologists and schedulers in the research are displayed.
- 3. Information listed defines what parts of the protocol which are research-nonclinical and which parts are standard imaging protocol.
- 4. If you can't information about a study that should be listed in the database, please contact Steve Shipes at [steven.shipes@dm.duke.edu](mailto:steven.shipes@dm.duke.edu) and provide him with the IRB number.

When in EPIC and viewing a patient's chart or work area's protocoling worklist-schedule you can have access to IRB number for the study by clicking one of these icons.

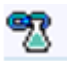

Research: Active